Уважаемые обучающиеся и родители!

В связи с принимаемыми мерами по предупреждению распространения коронавирусной инфекции среди населения и введения режима повышенной готовности, образовательный процесс в нашей школе во всех классах с 06.04.2020года будет осуществляться с применением электронных образовательных ресурсов и дистанционных образовательных технологий.

Учащиеся начальной школы прикрепляются и в дальнейшем будут дистанционно обучаться на платформе «Российская Электронная Школа» (РЭШ). Также учащиеся будут продолжать обучение по учебникам УМК «Школа России». Задания для закрепления пройденного материала ученики будут получать через посредством РЭШ, Вотсап, связи с учителем.

Занятия будут проходить по расписанию, утвержденному администрацией МБОУ «Школа № 6».

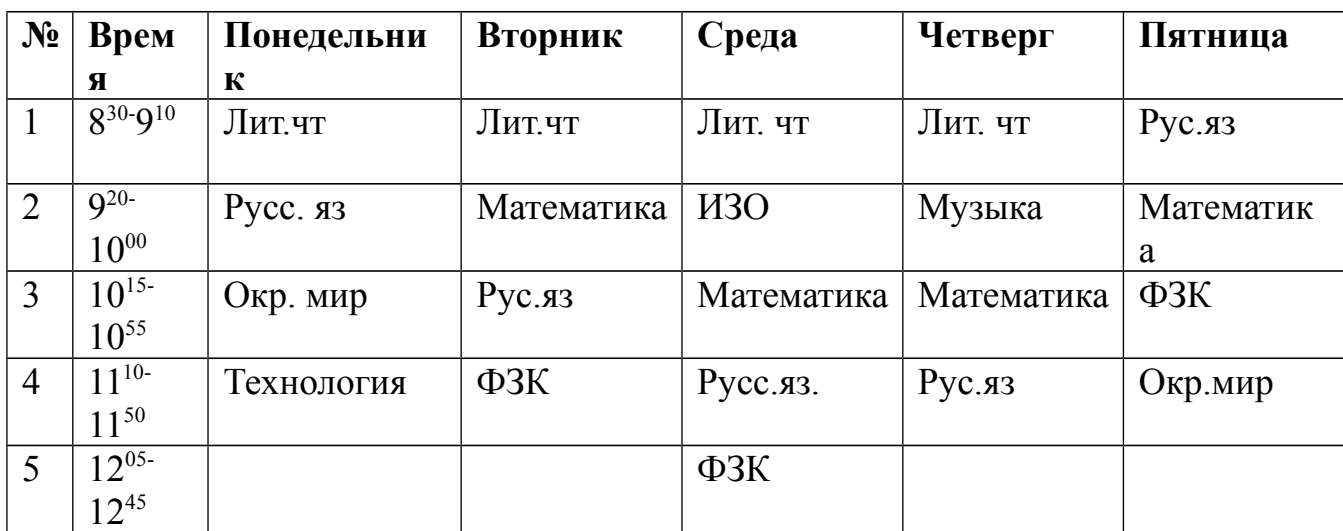

**Расписание уроков 1-В класс.**

Подробно с системой организации такого обучения вы можете познакомиться на сайте нашей школы [\(http://school6.roovr.ru/\)](http://school6.roovr.ru/). Если возникнут вопросы, вы можете позвонить по телефонам горячей линии школы:

**Директор школы - Елена Владимировна Мещанкина 8 918 5263068**

**Заместитель директора по УВР – Татьяна Викторовна Зажигаева 89281954925**.

**Заместитель директора по УВР – Ирина Александровна Чурилина 89508655150**

График консультации учителей вы найдёте на сайте школы в разделе «ДИСТАНЦИОННОЕ ОБУЧЕНИЕ» во вкладке «ДЛЯ ОБУЧАЮЩИХСЯ» в папке «ДЛЯ 1 КЛАССА» «ГРАФИК КОНСУЛЬТАЦИЙ»

 Информационно-образовательная среда «Российская электронная школа» доступна в сети «Интернет» по адресу [https://resh.edu.ru/.](https://resh.edu.ru/)

Рекомендации по проведению дистанционного занятия: 1. Ученик заходит на сайт РЭШ:

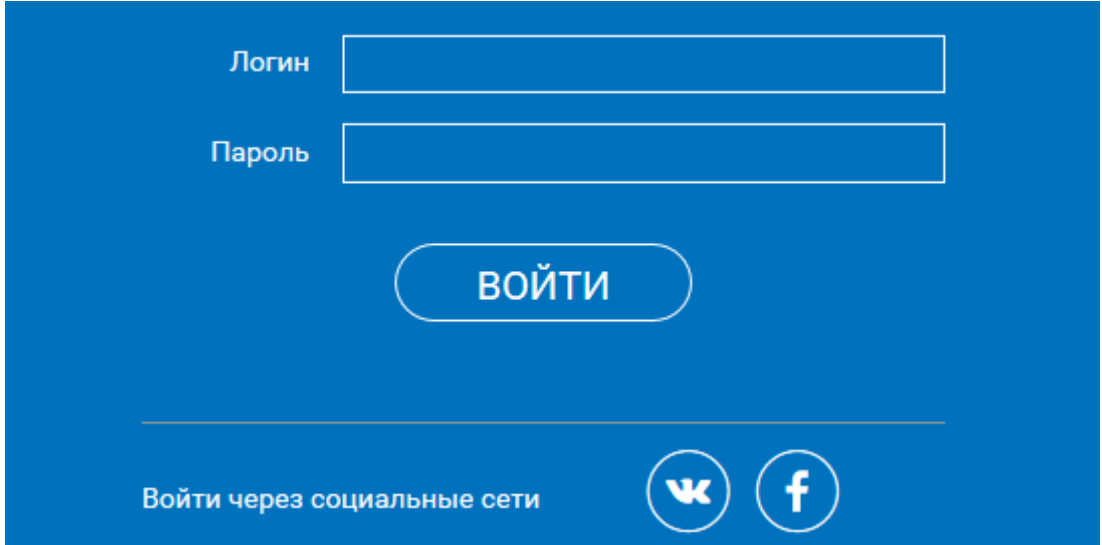

2. В правом верхнем углу, нажав на свою фамилию, ребёнок попадает в личный кабинет.

3. Вверху экрана располагается основное меню Личного кабинета, содержащее разделы: «Расписание», «Учителя», «Задания», «Дневник», «Достижения», «Уведомления», «Избранное», «Заметки».

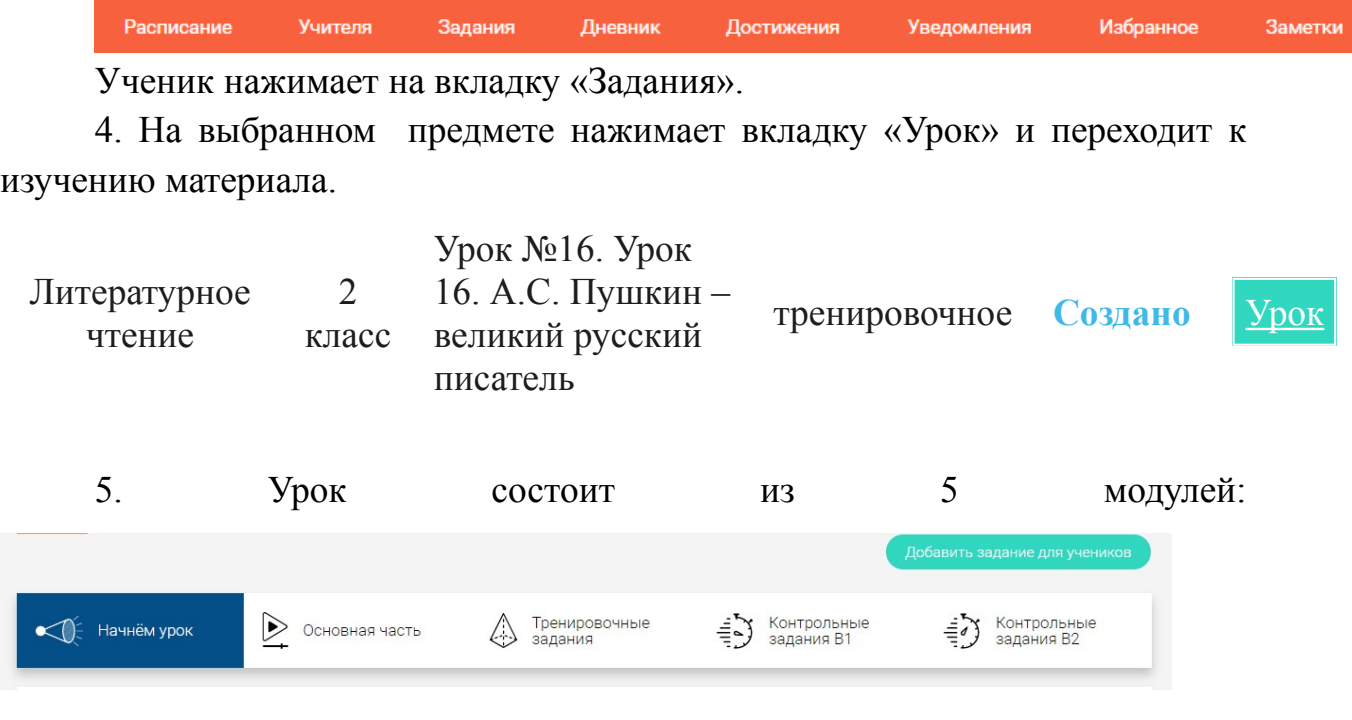

1 модуль «Начнём урок», в нём указана тема урока, цели, чему научишься

2 модуль «Основная часть», здесь ты можешь посмотреть объяснение нового материала.

3 модуль «Тренировочное задание», выполнив их, ты закрепишь полученные знания по новой теме, если будут ошибки, у тебя будет возможность их исправить.

4 и 5 модули «Контрольные задания В1 и В2» это проверочная работа по новой теме, без права на исправления ошибок. Выполнив её, ты получишь оценку.

(см. приложение Методические рекомендации к РЭШ). Выбирает модули по порядку и выполняет задания.

**Если не будет указана ссылка для работы на платформе РЭШ, то задание необходимо выполнить по учебнику. Страницы и номера заданий будут указаны в электронном журнале. Выполнять работу необходимо в рабочей тетради по русскому языку или математике. Задания по литературному чтению и окружающему миру можно выполнить на листочке. Выполненную работу можно прислать по вотцап или на мою электронную почту (в этом тебе помогут родители).**